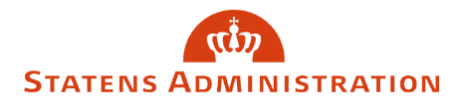

## Sådan opretter du en blanket

1. Vælg den ønskede blanket under menupunktet "Opret ny".

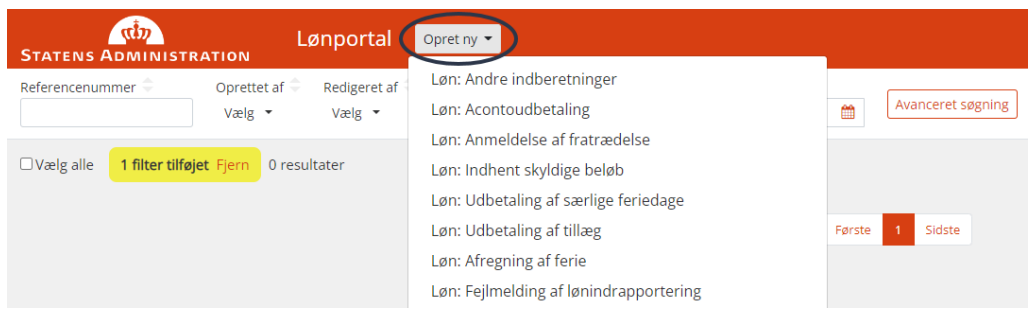

2. Vælg organisation og løngruppe på fanebladet "Standard".

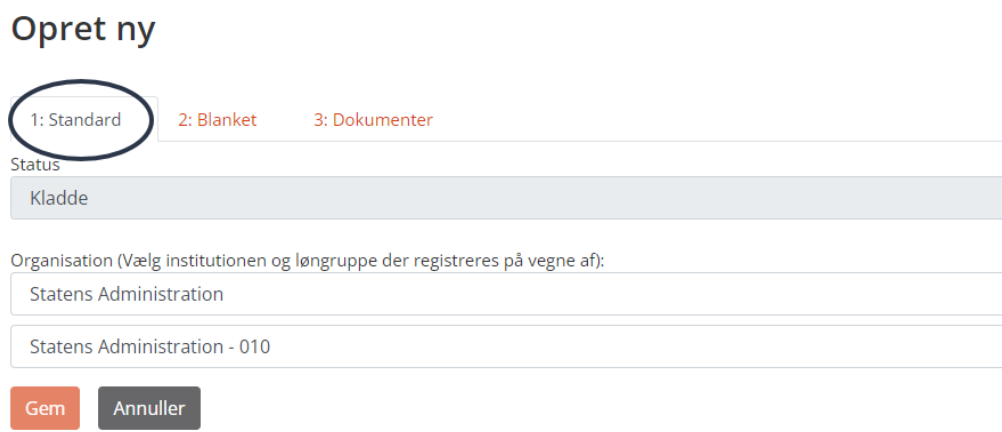

3. Udfylde selve blanketten på fanebladet "Blanket". Felter er forskellige afhængig af blankettype.

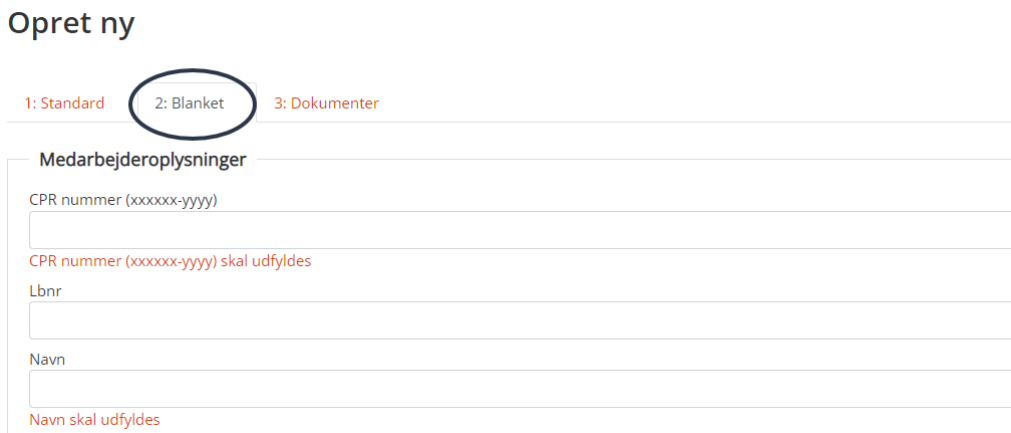

4. Er der behov for at vedhæfte fil, gøres dette på fanebladet "Dokumenter".

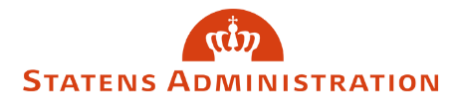

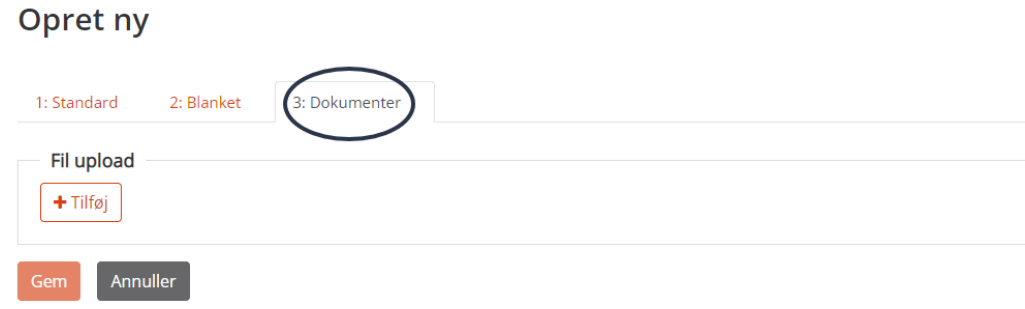

- 5. Tryk herefter "Gem".
- 6. Skift status til "Til godkendelse" for at sende til 2.-godkendelse.

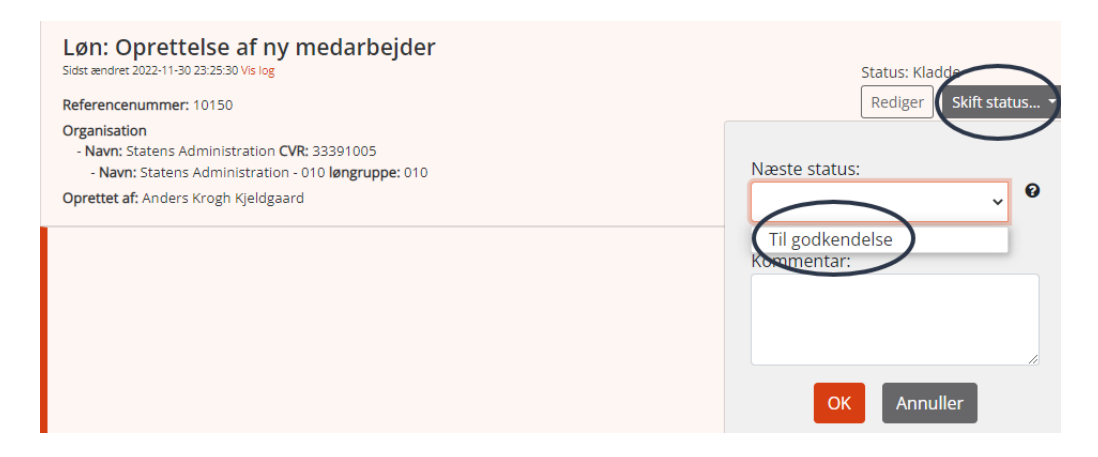

7. Blanketten er nu klar til 2.-godkendelse.

Er der ikke 2.-godkendelse på blankettypen, vælges status "Indsend", og blanketten fremsendes til Statens Administration.